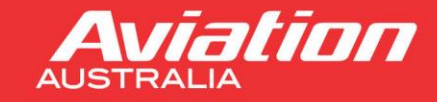

## **HOW TO PURCHASE ONLINE COURSES / STUDY MATERIALS**

Aviation Australia's Store can be accessed via https://store.aviationaustralia.aero/

From the 'Home' page, select the type of course you would like to purchase:

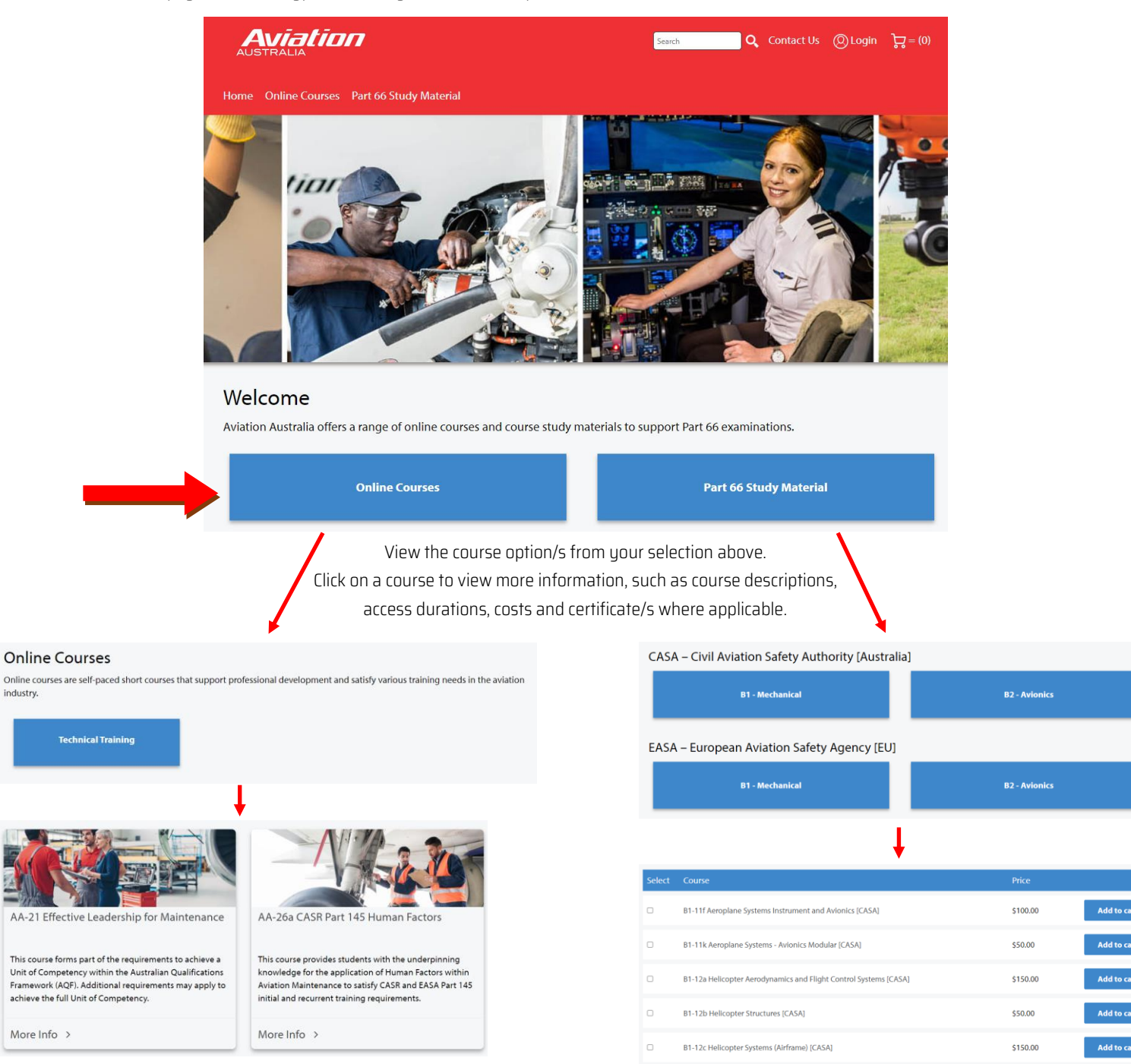

If you have any questions, please contact us a[t aaonline@aviationaustralia.aero o](mailto:aaonline@aviationaustralia.aero)r call 07 3860 0900

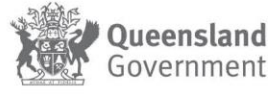

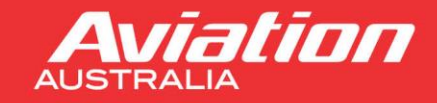

# **Aviation Australia's Learning Management System**

Click 'Add to Cart' for the online course/s and/or study materials that you want to purchase. This will place the item in your cart.

Either 'Select another course' to add more to your card or click 'Checkout' to purchase.

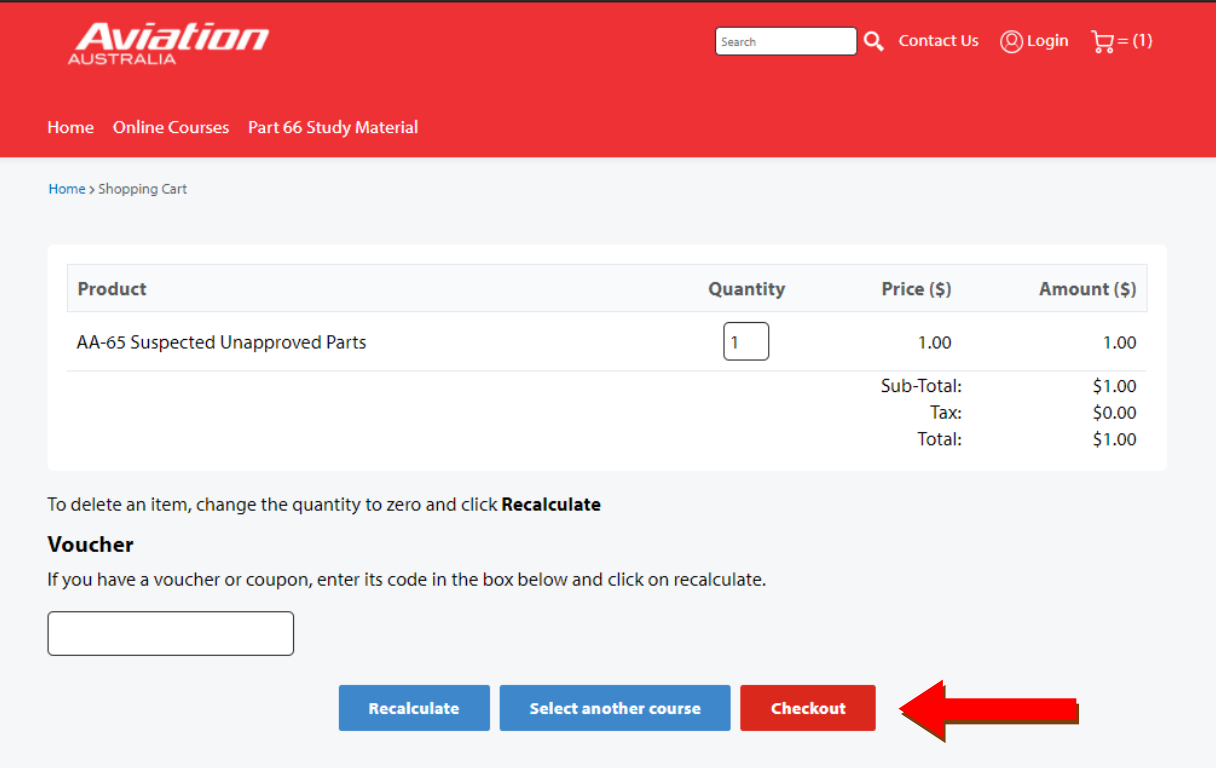

When checking out, you will need to either Login or Create an Account. If you have never used LaunchPad before, please create a new account:

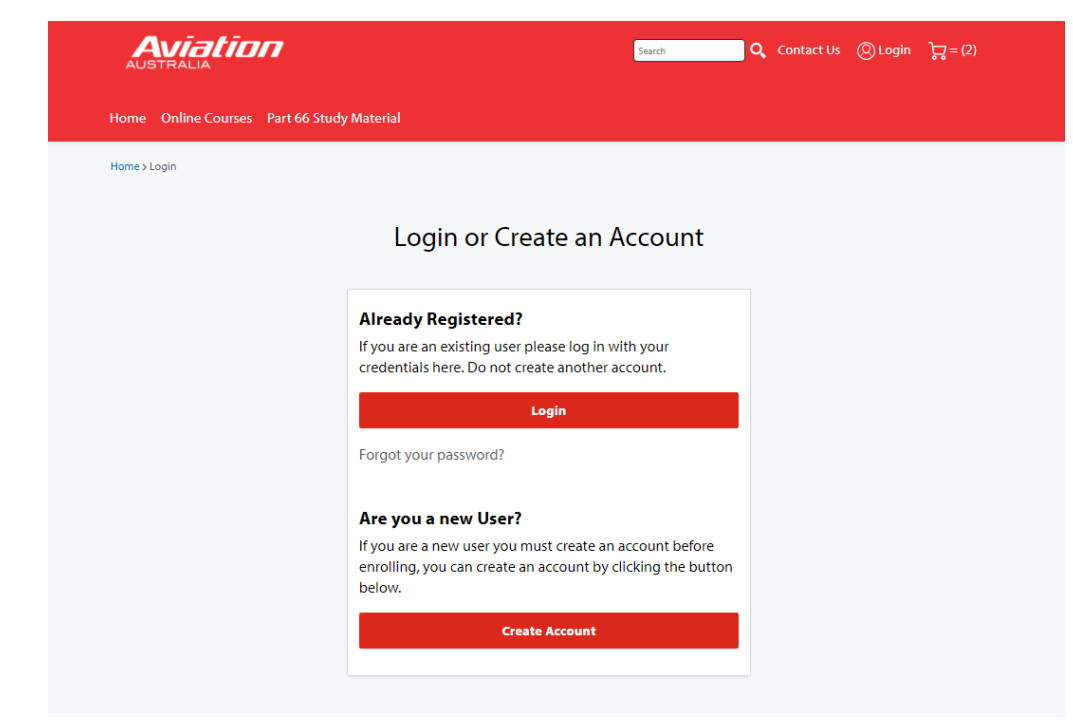

If you have any questions, please contact us at anonline@aviationaustralia.aero or call 07 3860 0900

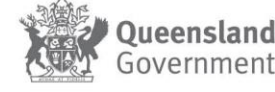

# **WELCOME TO LAUNCHPAD**

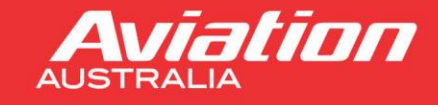

# **Aviation Australia's Learning Management System**

## **CREATE ACCOUNT**

Enter your details to create your LaunchPad account. NOTE - your username will be your firstname.lastname

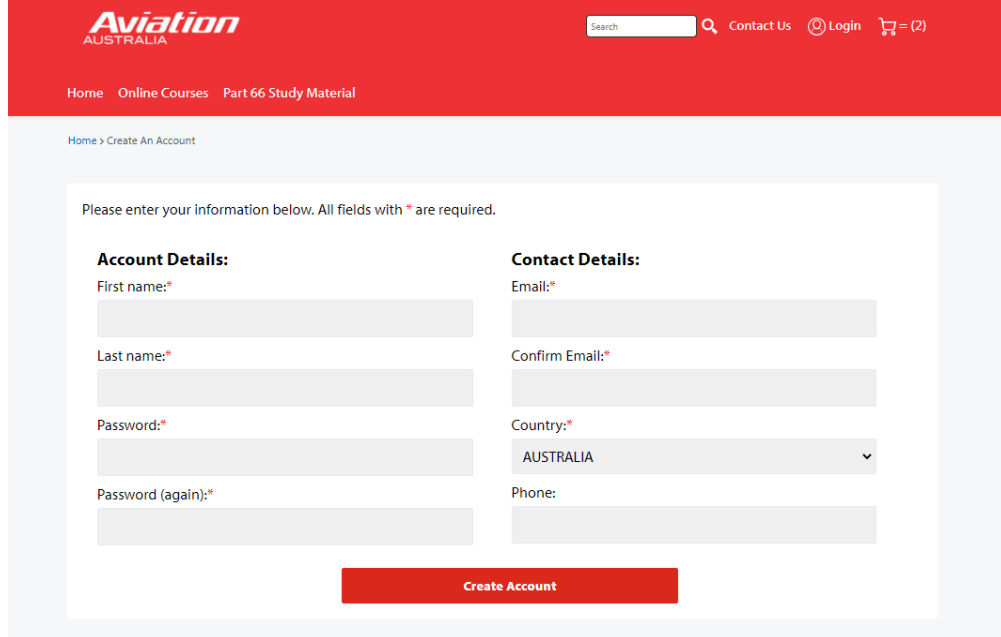

You will have a security prompt for the first-time account set up. You can click 'Do not ask me again' and then click 'Continue'.

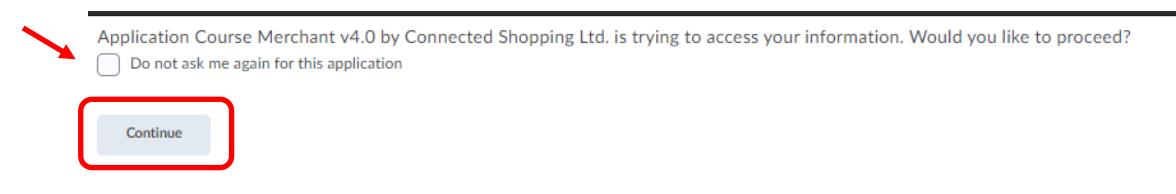

#### **PAYMENT**

Review your cart. Enter your payment details - this will take credit card payment via bPoint (payment confirmation will be emailed to you).

Ensure you read the 'Important Information' section and view the 'Terms and Conditions'.

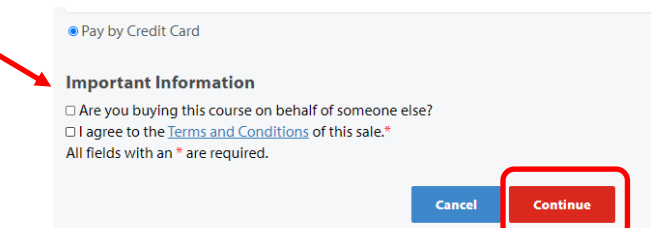

This will proceed to bPoint for payment. Once payment has been processed, you will get on screen confirmation – this is also emailed.

### **LOGIN**

You will have instant access to the course/s purchased within your LaunchPad login. If you have created a new account, your login details will be:

- → Username firstname.lastname
- $\rightarrow$  Password set when you created your account

Once you are logged into LaunchPad, the home page 'Announcements' section contains a Student User Guide to assist you with using the system, accessing courseware and online course certificates where applicable.

#### If you have any questions, please contact us a[t aaonline@aviationaustralia.aero o](mailto:aaonline@aviationaustralia.aero)r call 07 3860 0900

+61 (0) 7 3860 0900 | info@aviationaustralia.aero PO Box 1038, Eagle Farm, Queensland 4009, Australia CRICOS No. 02425C | RTO No. 30770

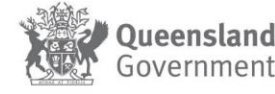

Page 3 of 3 Version 1 [Feb 2021]